## 第2回 MS-Wordを使う 参考資料 Word(ワード)2007基本講座 http://www.eurus.dti.ne.jp/ ~voneyama/Word2007/index.html

# 今日の授業とどうつきあう

- · 調査最終レポート雛形.docを使って以下の説明され る項目を順にやってみる. 不明の点は. ヘルプor Word2007資料.pdfで調べる
- プリントをざっと見て簡単すぎると思う人は、参考資 料のWord2007資料のワード基本講座 あるいは上 級編から知らないところを読んでみる
- これもつまらないと思う人はレポートを書き始める
- ワープロは一番よく使うので、便利な機能を知って おくと得です。慌ててレポートに取りかかるよりは. 機能があることだけでも知っておこう

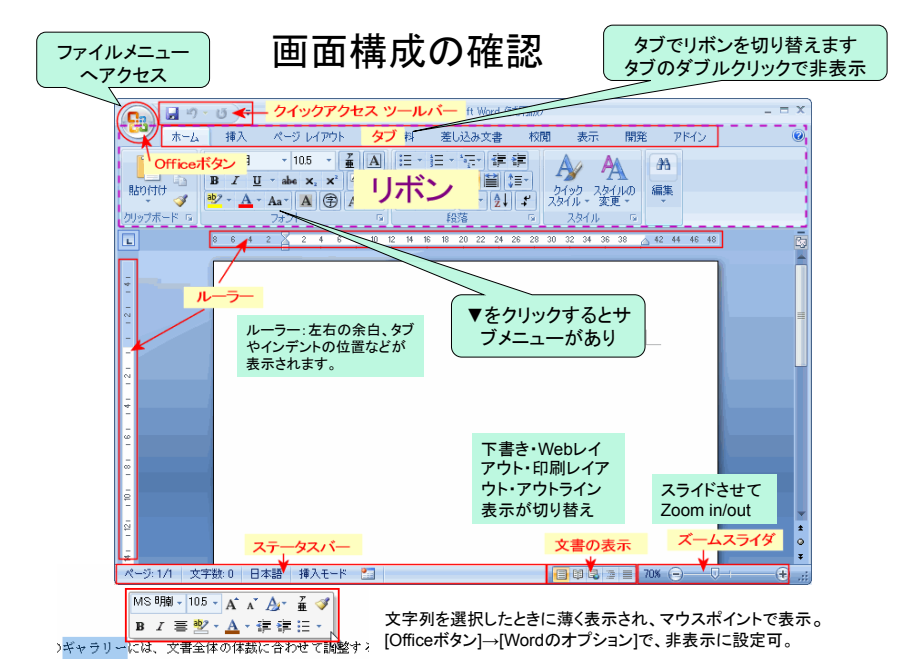

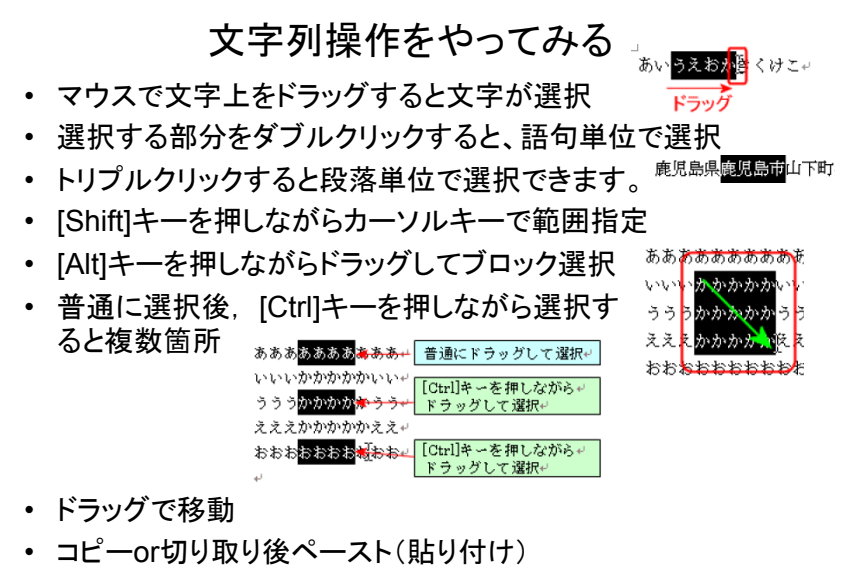

• 選択後の右クリックメニューでも可

### 文字書式操作をやってみる

- 文字列を選ぶとミニツー ルバー
- ミニツールバーから書式 設定をいくつかやってみ る.
- ・ ホームリボンの [フォント] 右下の矢印をクリックして より詳細な設定も可
- 普通は「MS明朝」 **「Century」でOK**
- 太字より「ゴチック」の方 がきれい

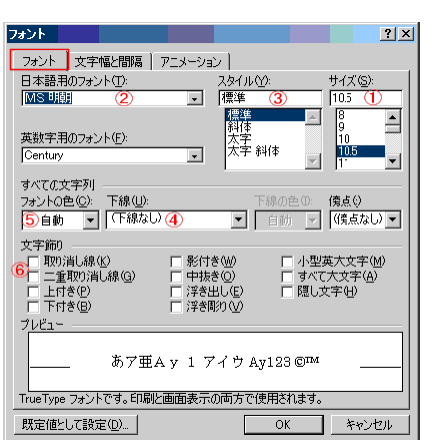

MS明朝 - 105 - A A A A B

B I 重整 · A · 建建注 ·

#### 文書の体裁1

- インデントとタブ ? 表示リボン でルーラにチェック、元に戻す。
- インデントとタブを変更してみ る. [Alt]キーを押しながらドラッ グすると細かく設定
- 箇条書きと段落番号を試す. [Shift] しながら[Enter] を押す と上の段落の続き
- リボンで段落右下矢印で右の メニュー、グリッド線に合わせ なければ行間が詰まる

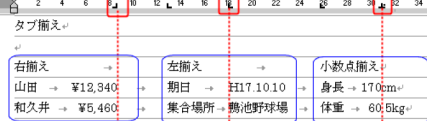

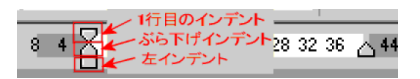

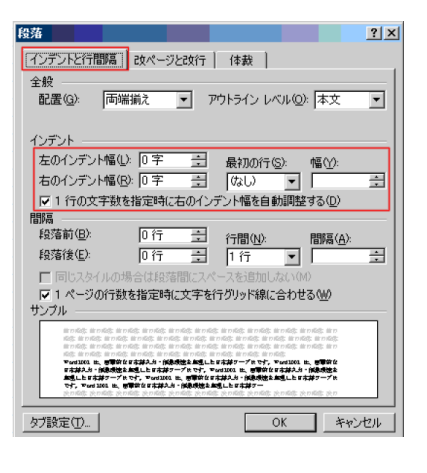

### 文書の体裁2

#### 言葉の意味だけでも知っておいた方が良いこと

- ヘッダー、フッターでページ番号や日付を付ける
- 特殊文字をどうやって入力する?
- 図表の番号を自動的に振る
- 索引や目次を作る
- クリップアートや写真、オートシェイプを使って図の 作成、囲み記事を入れるテキストボックスなど
- ハイパーリンクを入れる
- **2段組を作る**
- テンプレートやスタイルを適用して書式を統一
- 書式のコピーと貼り付けはよく使う

# 内容と係わりのある機能 etc

- アウトライン表示でアイデアを出しながら書く練習をしよう 構成を決めてからページレイアウトで修正
- 文書校正 赤の下波線の付いた文はおかしい. 緑なら注意
- 表記揺れもチェック
- 選択して右クリックで翻訳. 類義語(英語)や翻訳は便利
- 文字数のカウント
- 要約の作成まであるらしい
- 小さい画面なら、倍率をズームで調節
- 分割して文書内の離れた場所を同時表示
- その他にも縦書きや差し込み印刷
- 右クリックメニューはあちこちで試してみよう

## 表の使い方

- Word2007基本講座の「表の操作法」を読ん で便利と思ったことをひな形文書でやってみ る
- 計算しないときはExcelより便利
- 表の右クリック、表のプロパティーでオプショ ンを使えば左右に余白の少ないセルも作れ る

## 数式の入力

- •諸君は理工系、数式を入れよう
- 挿入. オブジェクト. Microsoft数式を使って以 下の数式を作り文書に入れよう

$$
\overline{x} = \frac{1}{n} \sum_{i=1}^{n} x_i
$$

$$
Var(x) = \frac{1}{n-1} \sum_{i=1}^{n} (x_i - \overline{x})^2
$$

### 印刷

- 必ずプレビューすること
- プリンターから出ないからといって何回も印刷しない 紙代を取られるよ
- 出てこないときは、スタートメニューから「プリンタと FAX」で状態を確認
- Acrobatで印刷すると紙ではなくPDFという形式の ファイルに印刷される(フリーソフト例えばprimoPDF 有り). このファイルはWordを持っていない人でも読 めるので、添付文書にしてメールで送るようなときに 便利